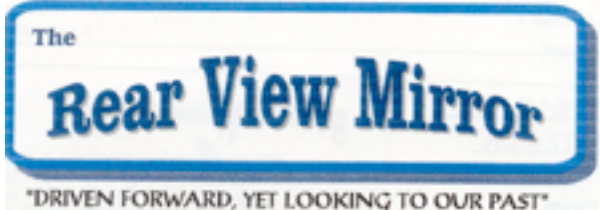

### President's Message

This Autumn and Winter has been a busy season for us all. We have had almost too much news to digest: the election, the storms, the shootings. And we have gotten together with family and friends for Halloween, Thanksgiving, Christmas, New Years, and SuperBowl Sunday. It just hasn't left much time for genealogy research, but new databases have been coming online it seems almost weekly.

So as the New Year begins, we must add more resolutions to our traditional New Year's Resolutions:

- **sqrt** Search those new genealogy databases for those persons and events we could not find last year.
- **If** Enter that newly found data into our genealogy software databases.
- **If Document or Source what we found so we can prove to "Aunt Millie" or** "Uncle Jim" or "Cousin Beth" that we have found the correct family dates and spouses and children in our family lines.
- $\boxed{\mathbb{X}}$  Plan Research Trips for 2013 there is always more to do!

This is also a sad message because this will likely be the last Ford Genealogy Club Newsletter. In this past year we have limped along with Ad Hoc Newsletter Editors to finish the year: Jerry, Karen and Chuck. At present we have no Newsletter Editor lined up to continue publishing.

Chuck Oslund

And here is a New Logo for the Ford Genealogy Club

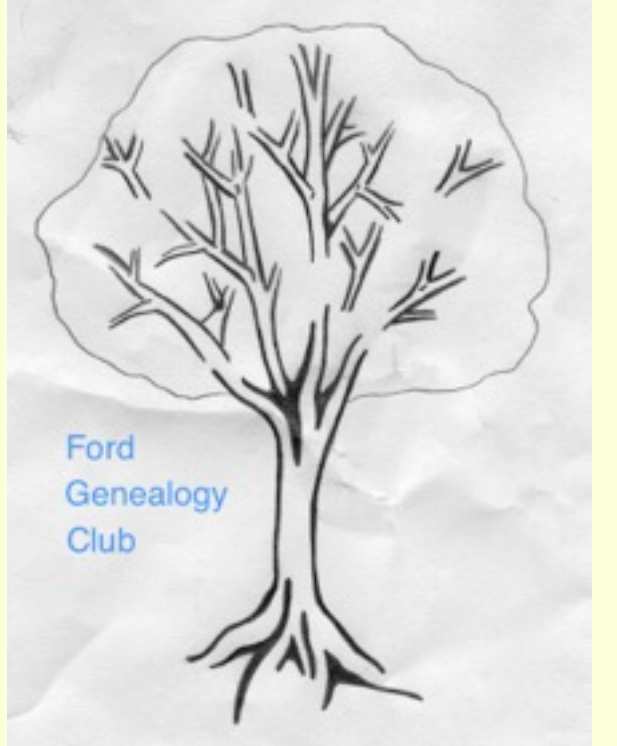

# Changing Genealogy Databases

BY CHUCK OSLUND

Diane and I have used computers and software to store and keep our genealogy data for many years. We started with just a word processor (Appleworks) document on an Apple II about 1980. Prior to that (mid 1970s) we had filled in a few paper Family Group Sheets and had folders for each family containing various documents, obituaries, and handwritten notes about each family. Using Appleworks, we created Family Group Sheets for each family and typed in the facts and notes as needed. Adding the birth of a person was easy - just type in the name and vitals onto the next line. To find someone or some fact, we just used the search function in the word processor. Not the easiest system to use but at least we did not have to re-type family group sheets when we got new data - just simple editing! The only major problem in

this type of system is that there are no other types of reports: no descendant charts, no ancestor charts or trees, no genealogy report. We used this system for many years, printing off copies for interested family members. We took these Family Group Sheets to family reunions in order to ask for corrections and collect more data. The Family Group Sheet format was ideal in displaying information for each family and allowing for collecting new information (new births, marriages and deaths then at home the updated information was just typed in). We used this method to keep our family and genealogy information for over 10 years. In 1993 we copied the Apple II Appleworks document into a WordPerfect document on our first Windows computer.

But these printed Family Group Sheets eventually became a problem. Many family members used the paper copies as their own family database for births, deaths and marriages;

they just wrote the new information onto the Family Group Sheet, often in a haphazard manner. When we provided newly updated Family Group Sheets, usually the old out-of-date Family Group Sheets *did not get discarded*! Now some family members had two copies; And new information sometimes got put onto the old Family Group Sheet, meaning the family member now had an incomplete or incorrect Family Group Sheet! What a mess!

We have used several genealogy programs. Our first genealogy software was Family Tree Maker (FTM) for DOS, version 1, purchased in 1993. It came on floppies; later upgrades came on CDs. We stayed with FTM thru the Version 16 or the 2006 version. Based on other genealogists comments we seriously looked at The Master Genealogist (TMG) in 2004 and 2005, but it was complicated to learn and the first Windows version performed poorly.

However, TMG had the best and cleanest conversion from FTM to TMG, because it directly read the FTM database; there were many conversion options. I did the conversion many many times tweaking the options in order to get a conversion that put our data into the proper fields. But TMG was just not the program for us.

 Diane also used RootsMagic (RM) Version 2 to publish *The Cryderman's of North America* book in September 2004. The FTM conversion to RM was via GEDCOM and basically went smoothly, and then Diane continued working in RM until the book was published. Overall the reporting produced by RM was much better than FTM.

 In 2008 we converted to Legacy Version 7 from FTM using a GEDCOM file. This year we have converted to Reunion (currently, version 10) from Legacy, again using GEDCOM to transfer the data.

So our first genealogy database change was to

input the data we had in the word processor into Family Tree Maker for DOS. Diane had asked if there was a way to import the word processor data FTM. Alas, the only was was to type in the data; there was no GEDCOM support in the first version of FTM we had, but later versions supported GEDCOM in and out. Diane can testify that data entry is not fun! The data entry started in 1993 with FTM version1. We continued to upgrade FTM thru version 2006; we did not upgrade to the 2008 version which came out in August 2007, due to the problems we were reading about. We decided to wait, especially since it appeared that any upgrade was going to require a very large effort to edit converted data since FTM 2008 was a very significant upgrade, radically changing how data was stored and accessed. We waited for quite a while to see what was happening with FTM.

Diane had been looking at other genealogy programs; she had some familiarity with both RM

and TMG. She finally decided that Legacy had the features she wanted, so in 2008 she exported a GEDCOM out of FTM and imported into Legacy and studied the program. She spent many hours with both programs looking at what Legacy had displayed to how FTM displayed the data. In the conversion process, for FTM fact/event field names that are not standard GEDCOM names (like Obituary, News, Employment, Retirement, Letter, etc), Legacy presented a mapping table showing the FTM output fact/event name and a possible fact or event name to use in Legacy. One could simply accept the suggestion or map the input field to

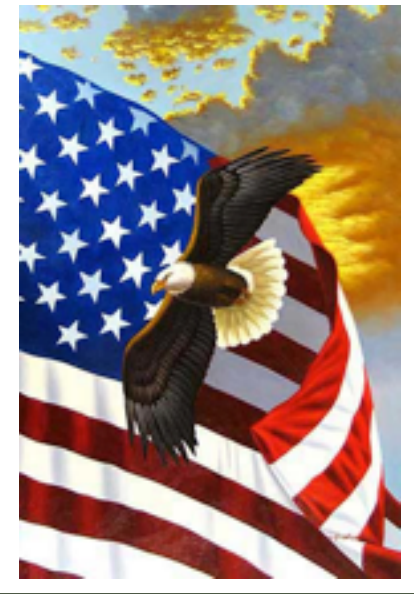

another Legacy field. This mapping would apply every time the FTM event/fact was encountered in the GEDCOM.

But we had uncovered one major conversion problem: FTM has a Places or Description field for each Fact (or event); Legacy has both a Location (places) field and a Description field for each Fact or Event. In the conversion process we were presented with a mapping dilemma: Map the field to a Description or to a Places field, or we could look at each input and choose to map it to Description or to Places. Since there are at least 10,000 facts/events with a Place or Description or description, we felt we could not make 10,000 choices in a timely fashion. Finally we chose to map them all to Places. Then came the editing effort to pull out the Descriptions and put into the Description field or put into the Memo field for each face/event. Also the Location data needed to be modified into a standard format (we use

city/township, county, state, country. (Other countries use a similar political subdivision breakdown, so this works for us.) Editing the Places and the Descriptions turned out to be a major effort (just ask Diane).

There was another major effort involving sources. Most genealogy programs have all sort of specialized fields for sources to let one know the type of source: Book, Letter, Newspaper, Magazine, Electronic Media and so on. Unfortunately, there is only the GEDCOM tag of SOUR for all sources and there are no sub-tags. So all sources get exported into a GEDCOM file in a free-format field with data from the various program sub-fields separated by commas. When a source is imported from a GEDCOM, the importing program identifies the source as a "free-format" since there is no way to breakout the fields. If a source was identified as Newspaper in one program with all the specialized source-type

breakdowns, it will only be a free-format source in the new program; all the data will be imported, simply separated by commas. So then it is up to you to reformat the source data if you want. This occurred when we converted from FTM to Legacy (and again in we converted from Legacy to Reunion).

Early in 2012 we decided to switch to Reunion. Since we were running Legacy on a Mac, we needed to run it in Windows. We purchased Parallels so we could install Windows XP (creating a virtual Windows XP computer) and then installed Legacy. This worked very well for several years. We even installed Legacy on Diane's iMac, requiring another purchase of Parallels and Windows 7. But as we made Mac OS upgrades, there were also Parallels upgrades as well! Fortunately upgrades to both Windows XP, Windows 7 and Legacy were free, but the Mac OS and Parallels upgrades were not.

I purchased Reunion Version 9 in 2009 when I first bought a MacBook. There were a two minor free upgrades to Version 9 and this year we upgraded to Reunion Version 10. Diane had examined Reunion off an on in the past couple years, but with the increasing frequency (and cost) of Parallels upgrades, Diane had had enough of the upgrademania. Frequent and costly upgrades to Family Tree Maker was a contributing reason we switched from FTM to Legacy. Another factor in the conversion to Reunion was that I was ready to stop supporting a Windows environment. (Note: Microsoft will stop supporting Windows XP in 2014).

So back to the GEDCOM file conversion process. In Legacy, all the genealogy data is stored as an Event: birth, marriage, graduation, employment, religion, etc; and there are notes, sources, locations and one can add pictures. In Reunion there are Events

Alias, Occupation, Education, Religion. Both customized Facts and customized Events can be added in Reunion just like they could be added in Legacy. Sources, locations and pictures can be added also. In the GEDCOM conversion, the GEDCOM field mapping is suggested by Reunion but one can override the default. Also, one can map what Reunion considers Facts to Events. So this seemed pretty straight forward and easy to convert. However we ran into a major problem. Any Custom Event created in Legacy (for example, Obituary, Employment, Newspaper article) is still an Event in Reunion, but the Legacy Obituary becomes Misc: Obituary, Employment becomes Misc: Employment, Legacy's Newspaper becomes Misc: Newspaper. There are two reasons for this: (1) There is no GEDCOM tag for customized events like Obituary, Employment, Newspaper, etc. (2) Reunion does not do the

but there are also Facts:

extra work to interpret the GEDCOM file for such events; it just converts it to *Misc: something*. Diane has been converting these *Misc: something* fields to Reunion events using a newly created Event name: Misc: Newspaper becomes Newspaper. This is tedious work!

The other major problem in the conversion we had from Legacy to Reunion was that Diane had chosen in Legacy to use the Memo field rather than the Misc Note field to store some information. In Legacy, the first few words of the memo is displayed with the event easier than clicking into the note field. However, Legacy recommends that this NOT be done; the note field should be used. Now we know why: In the GEDCOM import, the memo field data is truncated! Diane was able to cut and paste the full memo from Legacy into the memo in Reunion. For Marriage events the memo field is truncated in the memo field, Diane could not copy the full

memo from Legacy and paste it into the Reunion memo field and save it. In addition, she could copy such data into the note field, but then could not source it.

So Diane found two bugs in Reunion. Diane contacted Reunion support and sent her database to them for analysis. Eventually they found the bugs; Reunion said they would be fixed in the next minor release. At this point Diane continues to convert the sources from free-format to field specific sources, and she has converted all the memo and note fields except for the marriage memo and note fields, waiting for the Reunion fix. (I just received an email that a minor Reunion release is now available for download.)

Before the conversion to Reunion from Legacy, Diane had started adding pictures and other media to Legacy. Adding pictures to Legacy is a one-picture-at-a time process. In Reunion, whole groups of pictures can be added to a person at once. In both programs

I recommend using whatever default folders the program sets up for the storage of pictures and media - it just makes life easier.

As Diane has been working with Reunion, reorganizing the notes and modifying event names, adding pictures, she has discovered features in Reunion that other programs do not have and has been looking more closely at the reporting. She keep finding more things that she likes about the program!

Right now, we do not plan to do another genealogy database conversion!

Software referred to in this article: Family Tree Maker - http:// en.wikipedia.org/wiki/ Family Tree Maker#Family **Tree\_Maker** Family Tree Maker - [http://](http://www.familytreemaker.com/) [www.familytreemaker.com](http://www.familytreemaker.com/) Legacy Family Tree - [http://](http://en.wikipedia.org/wiki/Legacy_Family_Tree) [en.wikipedia.org/wiki/](http://en.wikipedia.org/wiki/Legacy_Family_Tree) Legacy Family Tree Legacy Family Tree - [http://](http://www.legacyfamilytree.com/) [www.legacyfamilytree.com](http://www.legacyfamilytree.com/) Reunion - [http://](http://en.wikipedia.org/wiki/Reunion_(genealogy_software) [en.wikipedia.org/wiki/](http://en.wikipedia.org/wiki/Reunion_(genealogy_software)

Reunion (genealogy\_softwar [e](http://en.wikipedia.org/wiki/Reunion_(genealogy_software))

Reunion - [http://](http://www.leisterpro.com/) [www.leisterpro.com](http://www.leisterpro.com/)/ The Master Genealogist [http://en.wikipedia.org/wiki/](http://en.wikipedia.org/wiki/The_Master_Genealogist) The Master Genealogist The Master Genealogist [http://www.whollygenes.com/](http://www.whollygenes.com/Merchant2/merchant.mvc?screen=TMG) [Merchant2/merchant.mvc?](http://www.whollygenes.com/Merchant2/merchant.mvc?screen=TMG) [screen=TMG](http://www.whollygenes.com/Merchant2/merchant.mvc?screen=TMG) RootsMagic - [http://](http://en.wikipedia.org/wiki/RootsMagic) [en.wikipedia.org/wiki/](http://en.wikipedia.org/wiki/RootsMagic) **[RootsMagic](http://en.wikipedia.org/wiki/RootsMagic)** RootsMagic - [http://](http://www.rootsmagic.com/) [www.rootsmagic.com](http://www.rootsmagic.com/) Family Origins - [http://](http://genealogy.about.com/library/bl_family_origins.htm) [genealogy.about.com/library/](http://genealogy.about.com/library/bl_family_origins.htm) [bl\\_family\\_origins.htm](http://genealogy.about.com/library/bl_family_origins.htm) GEDCOM - [http://](http://en.wikipedia.org/wiki/GEDCOM) [en.wikipedia.org/wiki/](http://en.wikipedia.org/wiki/GEDCOM) **[GEDCOM](http://en.wikipedia.org/wiki/GEDCOM)** GEDCOM Standard: [http://](http://homepages.rootsweb.ancestry.com/~pmcbride/gedcom/55gctoc.htm) [homepages.rootsweb.ancestr](http://homepages.rootsweb.ancestry.com/~pmcbride/gedcom/55gctoc.htm) [y.com/~pmcbride/gedcom/](http://homepages.rootsweb.ancestry.com/~pmcbride/gedcom/55gctoc.htm) [55gctoc.htm](http://homepages.rootsweb.ancestry.com/~pmcbride/gedcom/55gctoc.htm) GEDCOM Tags: [http://](http://homepages.rootsweb.ancestry.com/~pmcbride/gedcom/55gcappa.htm) [homepages.rootsweb.ancestr](http://homepages.rootsweb.ancestry.com/~pmcbride/gedcom/55gcappa.htm) [y.com/~pmcbride/gedcom/](http://homepages.rootsweb.ancestry.com/~pmcbride/gedcom/55gcappa.htm) [55gcappa.htm](http://homepages.rootsweb.ancestry.com/~pmcbride/gedcom/55gcappa.htm) Genealogy Software - [http://](http://www.cyndislist.com/software/genealogy/) [www.cyndislist.com/software/](http://www.cyndislist.com/software/genealogy/) [genealogy/](http://www.cyndislist.com/software/genealogy/)

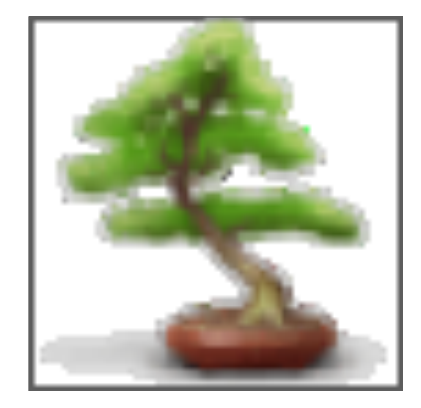

## Goodbye The Rear View Mirror

BY DIANE OSLUND

Can you believe it! Our club is nearing the end of its 19th year. My how time does fly. Sadly it is time our newsletter comes to an end.

In 1996 our newsletter began. There were only 2 editions even though it was a quarterly. We had a first quarter and a fourth quarter in that year. Quarters two and three just never got written. Sue Toon was our first editor. At this time the newsletter had no name. In the first year it was simply called 'The Newsletter of the Ford Genealogy Club'.

In 1997, the first edition was called 'Ford Genealogy Club'. By the second quarter we had a new newsletter editor, Liana Trombley, and our newsletter had it's official name 'The Rear View Mirror'.

By the second quarter of 1999 we had a new editor, George 'Fig'

Newton. In this newsletter he thanks not only Liana but Fran Mokrenski & Mary Beth McKimmy who helped format and assist with our newsletter. Karen Krugman was another who assisted with getting the newsletter produced and printed. So all these ladies deserve a round of applause for their assistance.

The first quarter of 2001 yours truly (Diane Oslund) produced and edited the newsletter for George as he was was ill at the time. By the second quarter I replaced George as our newsletter editor. I enjoyed writing the newsletter, looking for items and ideas for things to include while researching at the Library of Michigan. I also enjoyed digging through my files at home to get ideas for things to include. This was a pleasurable but time consuming task. Some of the most rewarding articles I printed club in more than one came from you, our members, be it comments

on your choice of genealogy software, an obituary of a loved one, articles on your military ancestor, just whatever. It was enjoyable reading what you had to say and communicating with you on getting the articles to print. Thank you for your willingness to help and for taking the time to write these articles. They were truly enjoyed by all. Most of the time I wrote and edited the newsletter I was also our Vice President and was scheduling our speakers. By the time I decided to run for president of our club I knew something had to give, as I could not continue to wear two hats in our club. Thus I choose to pass the newsletter on to another person and let some fresh ideas flow.

In the fourth quarter of 2009 Elena Lovelace took over as our editor. She too did an excellent job for two years, joining the ranks of volunteers who gave to our fashion.

In 2011, we had no volunteer to take over the position Elena vacated. Elena did the first quarter, I did the second & third, Jerry Jacobs, Chuck Oslund and I together got the fourth quarter written, edited and produced.

In 2012 we still had no new editor. So, Our President, Chuck Oslund, stepped up to the plate and produced the first quarter issue. Karen Krugman graciously offered to finish the year for us, so she produced quarters number two and three, and has by now finished the fourth quarter and our final newsletter. Thank you Karen for your kind assistance. Oh and thank you Chuck for also helping make sure the newsletter materialized.

Word has gotten around that people from other societies are impressed with our newsletter and enjoy reading it. Some libraries that receive a copy have also commented on the quality of our newsletter and interest it generates when received.

So for a small club we appear to have done things in a quality/first rate way.

So hats off to all who have helped make our newsletter the high quality publication it was. Be it the writer/editor or members who wrote individual articles, gave opinions on various subjects when asked and in one way or another helped to make it a newsletter we

can all be proud to say is ours.

If I have failed to name anyone involved in producing our newsletter, I am truly sorry. It was not done on purpose.

Goodbye to *The Rear View Mirror*

We will miss you.

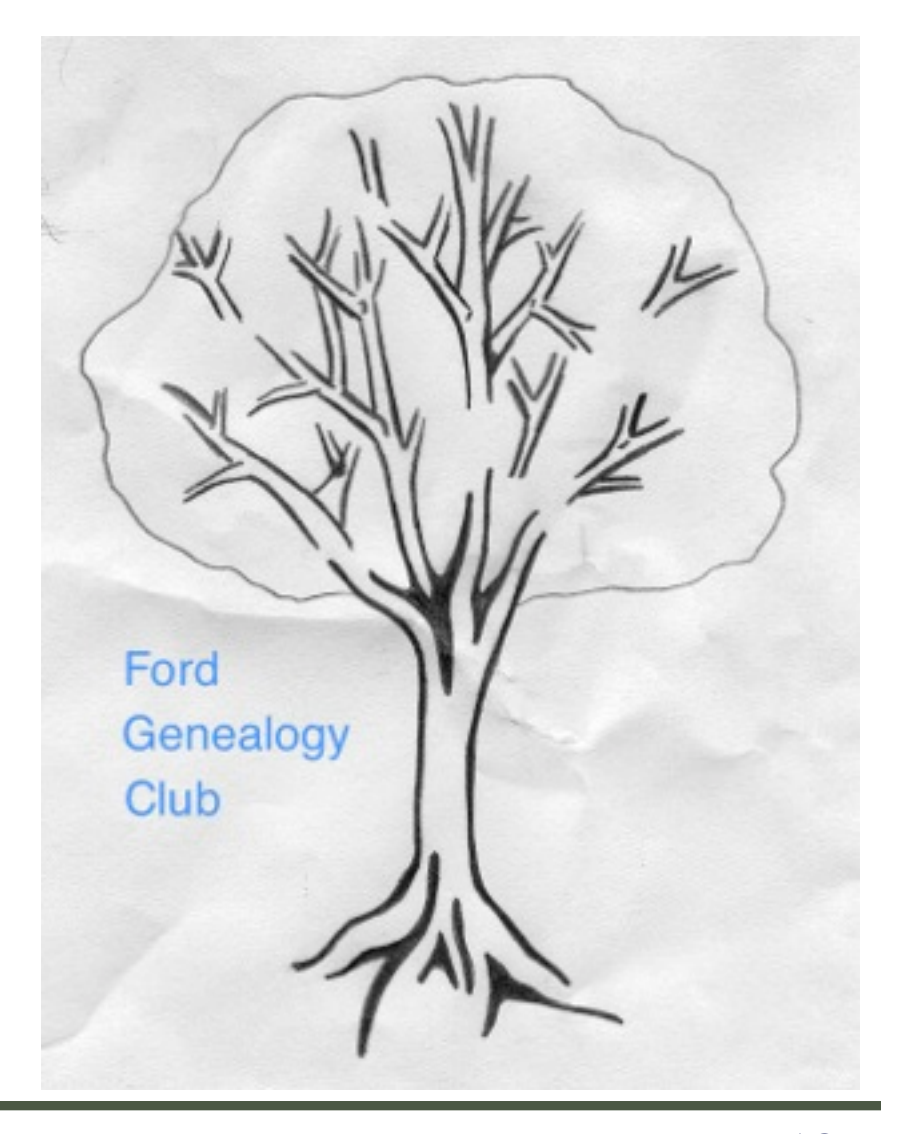

#### **The Ford Genealogy Club**

Serving Ford Motor Company Employees and Family since 1995

President Chuck Oslund Vice President Jerry Jacobs Secretary open<br>Treasurer Nanc Membership Jerry Jacobs Newsletter Editor Karen Krugman Web Page Chuck Oslund Past Presidents: Steve Brown,

Nancy Kelly Mark Krugman, Karen Krugman, Sharon Brevoort, Diane Oslund

Meetings:  $2<sup>nd</sup>$  Thursday each month 5:00pm Regular Meeting

Location: Ford WHQ Conference Room 5A-East 1 American Rd Dearborn, MI 48126-2701

Newsletter ISSN 1547-1594

Member Club of FERA (Ford Employees Recreation Association)

Ford Genealogy Club P.O. Box 1652 Dearborn, Michigan 48121-1652 http://fgc.dianesgenealogy.com

newsletter archives - ALL Newsletters available at <http://fgc.dianesgenealogy.com/newsletter.html>

Monthly Meeting Minutes for 2011, 2012, and 2013 are on the FGC website for the year in question: [http://fgc.dianesgenealogy.com/fgc2011.html](http://fgc.dianesgenealogy.com/fgc2012.html) <http://fgc.dianesgenealogy.com/fgc2012.html> <http://fgc.dianesgenealogy.com/fgc2013.html>

**Queries Free For Members** Dues \$12 per year, includes our newsletter

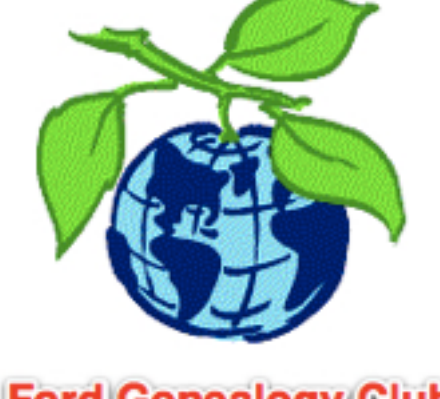

### **Ford Genealogy Club**

### Calendar

**The Keepers - Those Genealogy Document Treasures** - by Diane Oslund

**March 14, 2013 Family Reunions - What Works & What Doesn't** by FGC members Herb Liedel, Donna Yambasky, Mike Saulsberry and Mike & Cindy Brautigan

**April 11, 2013 Annual Elections**

**February 14, 2013**

**Ford Employees Recreation Association** 

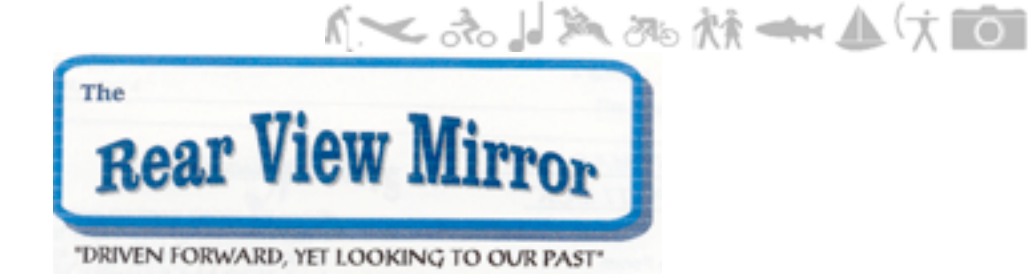